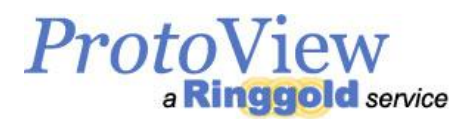

# ProtoView User Guide - Subscribers

### What happened to Book News?

The print journal *Research & Reference Book News [ISSN: 0887-3763]* has been migrated to an online database and given the name ProtoView [*ISSN: 2372-3424]*. Although the print journal has been retired, title metadata and abstracts published in *Research & Reference Book News* have been retained in the ProtoView database. New titles will be added daily adding to our archive of more than 250,000 titles. ProtoView is an extension of the Book News tradition, with improvements to meet the needs of modern scholarly publishers.

Subscribers to ProtoView.com have access to the entire ProtoView database.

#### Searching ProtoView

*Search* for title and ISBN searching only. Use numbers and keywords for best results here. Enter a tilde between words to make that a search phrase. Example "american~music" for results containing that exact phrase. Partial-word or ISBN searching is not available.

*Advanced Search* searches bibliographic metadata for more precise searching, allowing you to search by multiple terms and a variety of fields:

- *Title -* search by keyword for best results. Uses Boolean 'AND'. Enter a tilde between words to make that a search phrase. Partial-word searching is not available.
- Author search by last name/surname for best results. Uses Boolean 'AND'. Partial-word or phrase searching is not available.
- *ISBN -* both hyphenated and non-hyphenated search options are provided. Partial-ISBN searching is not available.
- *Abstract -* search by keyword for best results. Uses Boolean 'AND'. Enter a tilde between words to make that a search phrase. Partial-word searching is not available.
- *Imprint Date -* the copyright year, so use [yyyy].
- *LC class -* we use the classification system here <http://www.loc.gov/catdir/cpso/lcco/>.

*Contributors Search* search by last name/surname for best results. Uses Boolean 'OR'. Enter a tilde between words to make that a search phrase. Partial-word searching is not available.

*Series Search* search by keyword for best results. Enter a tilde between words to make that a search phrase. Partial-word searching is not available.

*Browse LC Class* we use the classification system her[e http://www.loc.gov/catdir/cpso/lcco/.](http://www.loc.gov/catdir/cpso/lcco/)

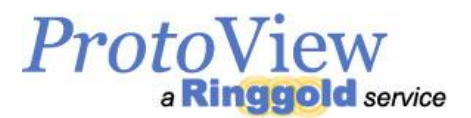

## Records Available

Monograph record, Series record, Author record, Personal Contributor record, Publisher record, Institution Authority record. Please [contact us](http://www.protoview.com/contact) if you have any questions about aspects of any record metadata.

#### Viewing Results

Your results will be displayed in the form of a table and are default sorted by Title. Click a column heading to sort the results by that column. Drag column widths to view more or less of a column.

To view a record, click 'View' in a list of results.

The amount of metadata within a record is dependent on availability when the record was created.

#### Saving Results

Use your mouse to highlight and select a table of search results and then right-click and copy. Paste into an Excel spreadsheet.

#### Saving Searches

In Advanced Search, enter your search terms and additionally enter a *Search Name* at the bottom of the search form so the search can be distinguished.

#### Viewing & Editing Saved Searches

Under the Subscribers menu, click Saved Searches to view. Here you can edit the name and detail of the Saved Search, run Saved Searches, add an Alert or delete a Saved Search.

#### Why do I see empty fields in a record?

Two reasons: the record either came from the old Book News service, or, if the record is new, the empty fields are not part of ProtoView Basic, they're part of ProtoView Plus or Premium. Also, ProtoView is still under construction. More fields will be populated in the near future.

#### When will ORCID IDs be included?

ORCID IDs are not part of ProtoView Basic. We include ORCID IDs for an extra fee.

#### How can I find recent publisher releases?

Use the *Recent Releases* link and select a date range. Three types of results are available: You may choose to see a list by LC Classification, Publisher name or Titles within the release date range selected. You may cut and paste the resulting list of results to save and print for your internal use.

#### How do I change my password or contact details?

You may change your password at any time, or other details of your account, by clicking *Your Account* and selecting the *Edit Account* tab.

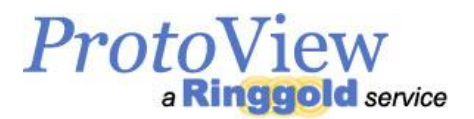

# Tips & Tricks

- Some results take time to load. Use multiple keywords in *Advance Search*, rather than *Browse LC Class* for example, to narrow down your results.
- Use your browser's 'Back Button' to return to a list of results to save replicating search parameters.
- Our titles are in English only, searching in other languages is not available.
- If you want to see a list of all the titles of a Personal Contributor, use Advanced Search.

# I need more information or help

We welcome questions or comments, and encourage you to get in touch via our contact form at: <http://www.protoview.com/contact>